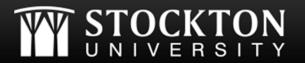

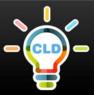

## **How to Access Stockton University's Student Portal**

- 1 Go to Stockton University's website at www.stockton.edu
- Locate and click the blue "go" icon located in the top right corner of the website's home page.

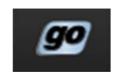

Click the "Login to goStockton portal" button to be directed to the login screen.

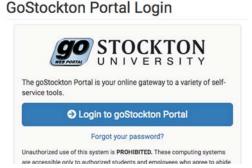

Sign into your account using your assigned Stockton University username (your email address without the @go.stockton.edu), and password.

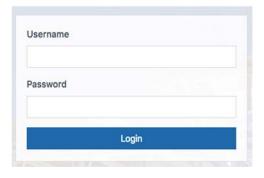

You should now be directed to the goStockton portal homepage, where you can access email, blackboard, and other important student resources.

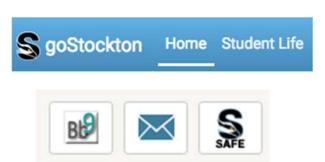